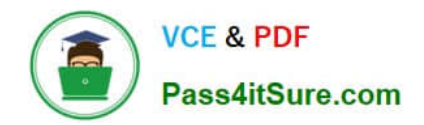

# **TDS-C01Q&As**

Tableau Desktop Specialist

# **Pass Tableau TDS-C01 Exam with 100% Guarantee**

Free Download Real Questions & Answers **PDF** and **VCE** file from:

**https://www.pass4itsure.com/tds-c01.html**

100% Passing Guarantee 100% Money Back Assurance

Following Questions and Answers are all new published by Tableau Official Exam Center

**C** Instant Download After Purchase

**83 100% Money Back Guarantee** 

- 365 Days Free Update
- 800,000+ Satisfied Customers  $603$

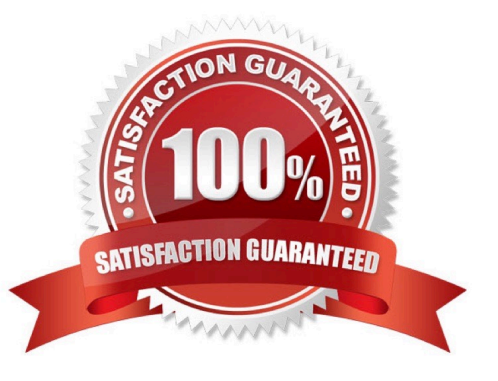

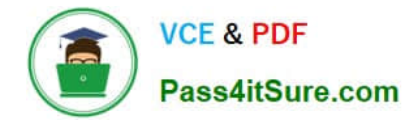

#### **QUESTION 1**

What are three options to change the scope of a reference line? (Choose three.)

- A. Maximum
- B. Entire Table
- C. Per Pane
- D. Fill Above
- E. Per Cell
- Correct Answer: BCE

#### **QUESTION 2**

At a minimum, what do you need to create a simple scatter plot?

- A. A measure on Columns and a measure on Rows
- B. A dimension on Detail and a measure on Columns
- C. A dimension on Columns and a measure on Rows
- D. A dimension on Columns and a dimension on Rows

Correct Answer: A

In Tableau you create a scatter plot by placing a measure in the columns shelf and another measure in the rows shelf.

#### **QUESTION 3**

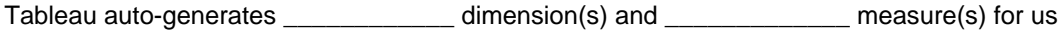

- A. 1 , 4
- B. 2 , 2
- C. 2 , 3
- D. 1 , 2

Correct Answer: A

Tableau auto-generates : 1 Dimension-Measure Names 4 Measures-Latitude, Longitude, Number of records, Measure Values

Starting with Tableau 2020.2, every table in a data source has a Count field, in the form of NameofTable(Count). The table count field is an automatically generated, calculated field. (THIS IS NOT PRESENT IN VERSION 2020.1 ON

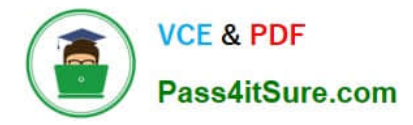

## WHICH THE EXAM IS CURRENTLY BASED)

Reference: https://help.tableau.com/current/pro/desktop/en-us/datafields\_understanddatawindow.htm

## **QUESTION 4**

Given a map, which of the following fields can be placed in Size,Shape,Detail,Color

- A. Profit, State, Number of Records, Sales
- B. Region, Country, Profit, State
- C. Longitude, Country, State, Sales
- D. Sales, State, Country, Profit

Correct Answer: D

Since Sales is a measure, it can easily be depicted via size. To drill down and change the level of detail, Country is the correct choice since it will contain STATE. We can then depict the various states by different shapes such as circle,

square etc.

Finally, the Profit can be depicted via a color! Eg-Red for poor and green for excellent profits!

Reference: https://www.tableau.com/learn/tutorials/on-demand/aggregation-granularity-and-ratio-calculations

#### **QUESTION 5**

Which of the following is the correct way to calculate Profit Ratio in Tableau?

- A. Profit / Sales
- B. Sales / Profit
- C. SUM(Profit) / SUM(Sales)
- D. SUM(Sales)/SUM(Profit)

Correct Answer: C

THIS IS A VERY IMPORTANT

[TDS-C01 Study Guide](https://www.pass4itsure.com/tds-c01.html) [TDS-C01 Exam Questions](https://www.pass4itsure.com/tds-c01.html) [TDS-C01 Braindumps](https://www.pass4itsure.com/tds-c01.html)